## BACHELOR IN COMPUTER APPLICATIONS (BCA) Term-End Practical Examination Decembet, 2OO7

## CS-611P : COMPUTER FUNDAMENTALS AND PC SOFTWARE

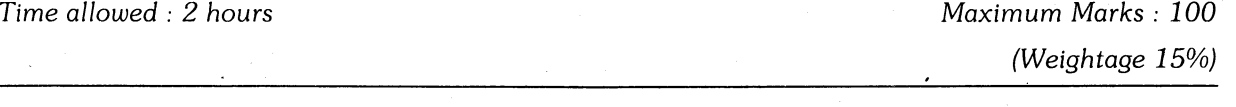

## General Instructions :

- (i) There are four questions (20 morks each) in this paper, totalling 80 marks. Rest 20 marks ore for uiua-uoce.
- (ii) Test the macros created by you (whereuer needed).
- (iii) Write all the steps which you haue perlormed in your answer-script.
- (iu) Print the files, if required and possible, otherwise write partiol data input and output in your answer-scripl.
- $(v)$  Make suitable assumptions, if any.
- **1.** Perform following tasks on a Word document :  $20$ 
	- (a) Insert a table carrying information about the components of MS Office and their utility description.
	- (b) The components of MS Office described in  $Q.1(a)$  should work as hyperlink. The moment component is chosen, concerned respective document type should be opened.
	- (c) Incorporate audio comments at the end of the document.
	- (d) Demonstrate AutoCorrect feature.
	- (e) Insert suitable word art and clipart into your document.
- 2. Perform the following tasks on MS-Windows : 20
	- (a) Change resolulion and color quality of screen.
	- (b) Change homepage and clear history contents.
	- (c) Find iree space on the hard disk.
	- (d) Show speaker configuration and autotest'it for two speakers attached to the system.
	- (e) Activate task manager to view the tasks under operation, stop any one of the tasks.
- 3. (a) Write a macro to rotate a square shape in your document when Ctrl+Shift+\* is pressed. 5
	- (b) Protect the document created in Q.1 by adding password requirement for both, to open and to modify the same.
	- (c) Demonstrate mailmerge utility for sending invitation letter to your friends whose details are contained in the datafile created by you. 10
- 4. (a) Demonstrate Autocontent Wizard to generate presentation of a sports activity conducted in your organization.
	- (b) Demonstrate rehearse time utility on the presentation created in Q.4(a).
	- (c) Insert a slide in your existing presentation to describe the organization chart of your organization.
	- (d) Insert hyperlink in one of your slides, such that clicking on it will start an audio file.
	- (e) Incorporate suitable animation in your presentation.

 $\overline{5}$ 

cs-6 1 1 P/S4